# Come verificare il formato di un video

### Sommario

Introduzione

D. Come verificare il formato di un video in modo che corrisponda ai formati Digital Media Player (DMP) 4400 o 4310 supportati?

#### Introduzione

Lo scopo di questo documento è descrivere in dettaglio il processo di controllo del formato di un video.

# D. Come verificare il formato di un video in modo che corrisponda ai formati Digital Media Player (DMP) 4400 o 4310 supportati?

R. In alcuni casi è necessario conoscere il formato di un video in modo da poterlo confrontare con il foglio supportato dai DMP.

In questo documento verrà illustrato come determinare il formato video di un video utilizzando il software gratuito MediaInfo:

#### <http://mediaarea.net/en/MediaInfo>

Èpossibile aprire un video che mostra il formato video. Si prega di guardare sotto la sezione generale dove la freccia sta puntando verso.

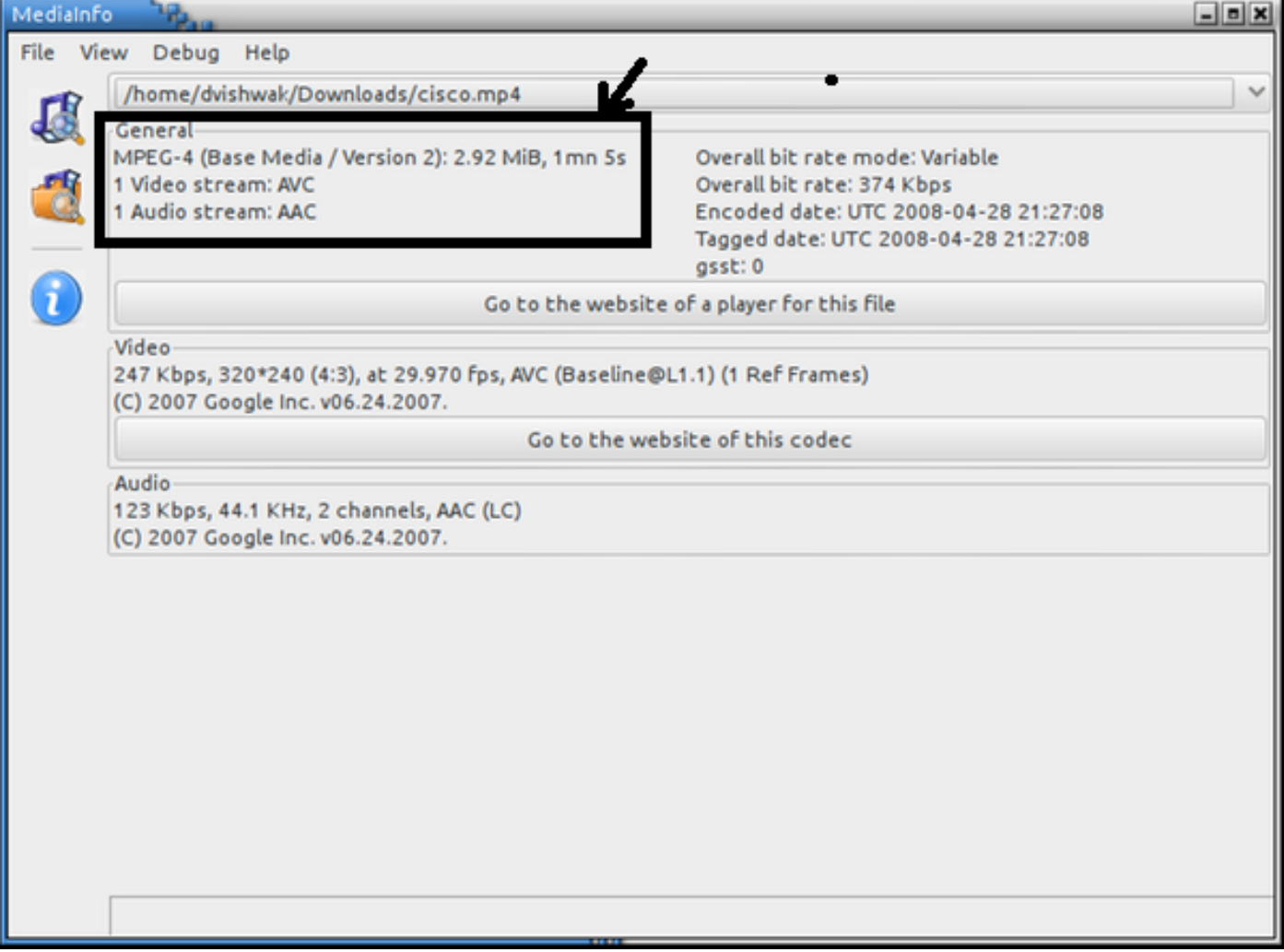

Nell'esempio precedente si vede che il formato video è MPEG-4 versione 2, che corrisponde a un codec video supportato, MPEG4 parte 2

come indicato nella tabella delle specifiche del prodotto riportata di seguito.

DMP 4400:

[http://www.cisco.com/c/en/us/products/collateral/video/digital-media-manager/data\\_sheet\\_c78-](/content/en/us/products/collateral/video/digital-media-manager/data_sheet_c78-480272.html) [480272.html](/content/en/us/products/collateral/video/digital-media-manager/data_sheet_c78-480272.html)

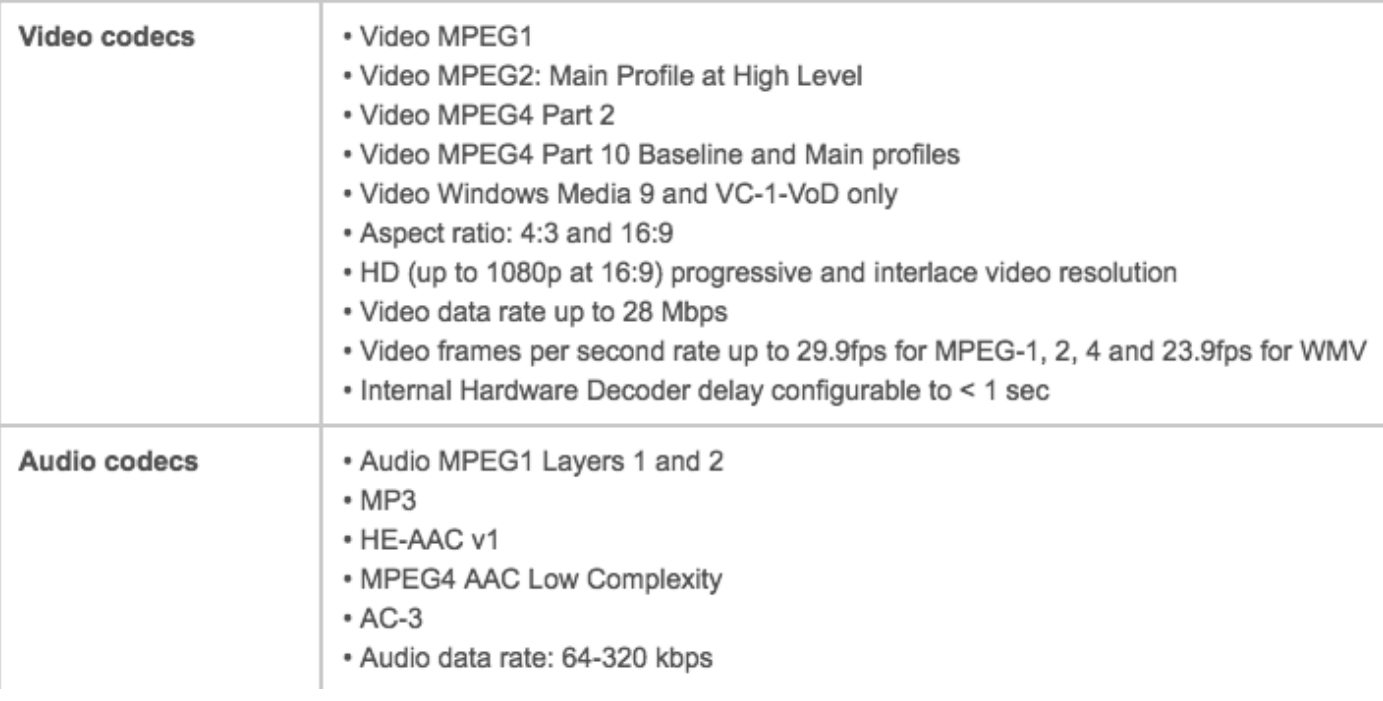

#### DMP 4310:

[http://www.cisco.com/c/en/us/products/collateral/video/digital-media-manager/data\\_sheet\\_c78-](/content/en/us/products/collateral/video/digital-media-manager/data_sheet_c78-625677.html) [625677.html](/content/en/us/products/collateral/video/digital-media-manager/data_sheet_c78-625677.html)

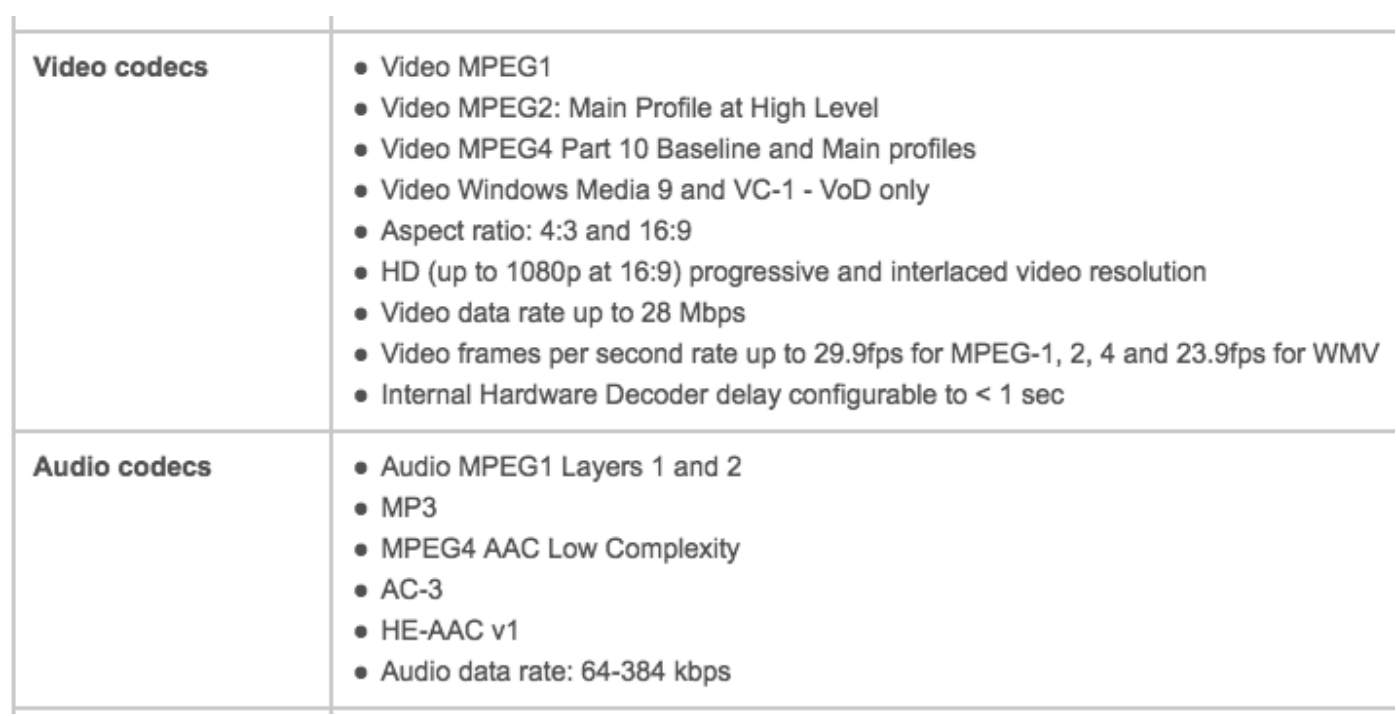